## **~Team Unify Users~**

## **Championship Meets – Enforcing Qualifying Times**

- 1. Go to your Events Page
- 2. Find the meet you wish to edit and click its **Edit Commitment** button
- 3. Click the **View/Edit All Meet Events** button
- 4. This will take you to the "View Meet Events" screen
- 5. Click the **Edit** button located at the top of the page
- 6. This will take you to the "Meet Edit" screen
- 7. Check the **Enforce [Qualify Times]** check box
- 8. Click **Save Changes**

Now only athletes that meet the minimum qualifying times for both LCM and SCY will be able to commit to the meet.

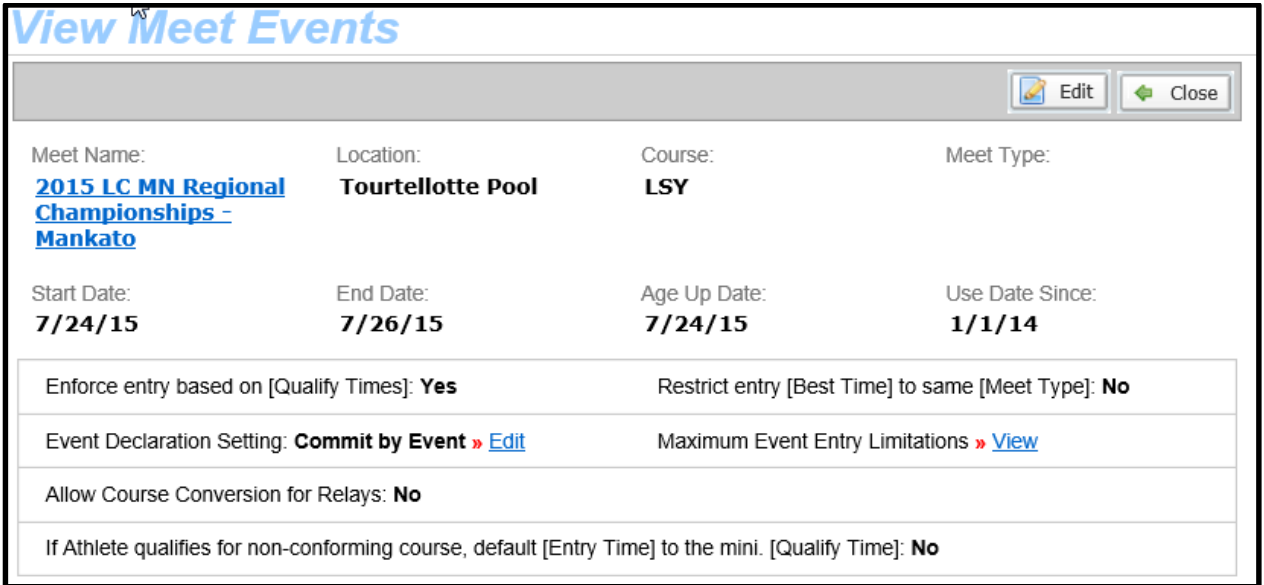